# Reverse Engineering GoodWe

**Danny Robson** 

# GoodWe Wifi Protocols

Adventures in Frustration: Part 1 of N

#### Caveats

To avoid disappointment: I haven't cracked it yet.

But it's an interesting journey so far.

## Inverters

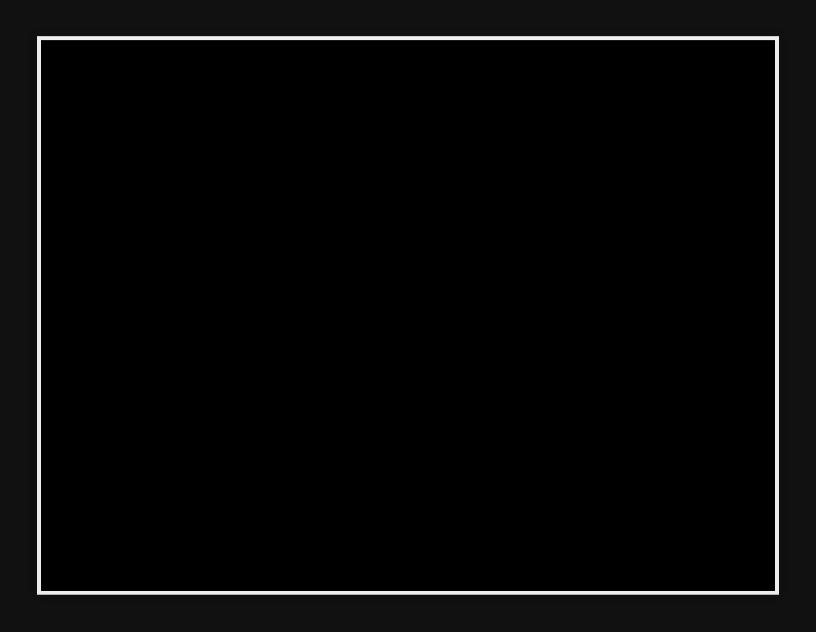

# Power Monitor

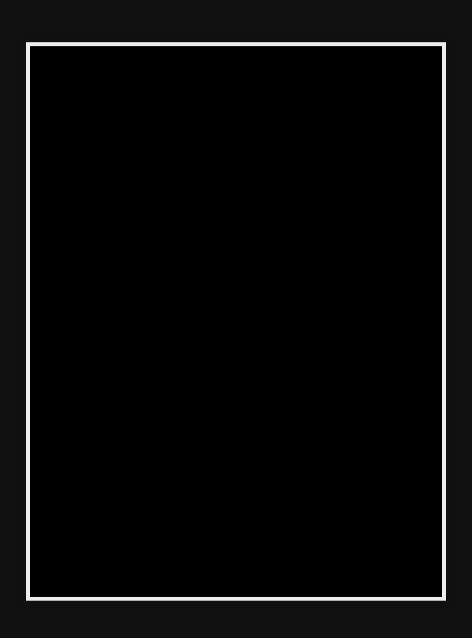

## Hardware

- 2x inverters
- 1x energy logger

All connected to our `IOT' WiFi network...

## Software

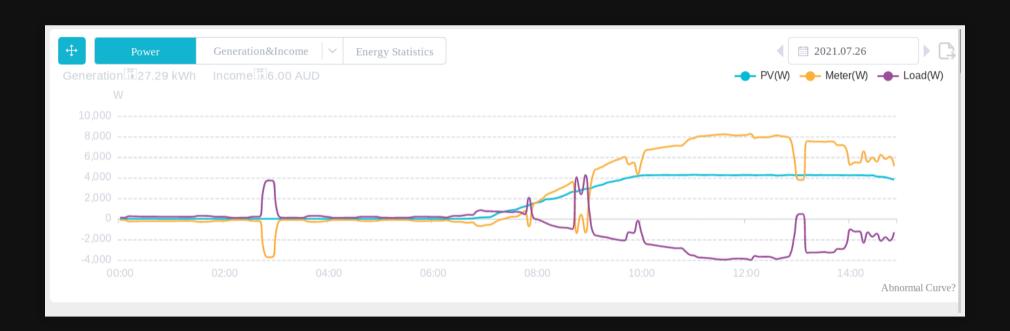

# System

- Hardware requires an internet connection.
- Stores all data elsewhere.
- The data is visualised incorrectly.

## And it's me

What about self-hosting..?

### HomeAssistant

mletenay/home-assistant-goodwe-inverter direct queries for older models

TimSoethout/goodwe-sems-home-assistant scrapes the portal

mletenay can detect the devices but can't query them.

#### ModBus

- AA55C07F0102000241
- 7F03753100280409
- 197d0001000dff045e50303036564657f6e60d

#### ModBus

Consists of: read/write, slaveid, address, length.

It worked for someone else. I just need to guess the correct parameters.

And I do know how to write a for loop...

#### ModBus

It's a bust.

Only the energy monitor responds.

And it's always returns a zero to one specific battery query...

# SolarMan/Omnik

- Broadcast "WIFIKIT-214028-READ" on UDP 48899
- Receive a response with the serial number
- Send a request with the serial number and get a status result

# SolarMan/Omnik

It's a bust.

GoodWe won't respond to anything beyond the broadcast...

# Getting frustrated...

#### Start over

It's on my network: what if I pretend to be a GoodWe server?

#### MITM

The devices use DHCP: what if I set the default route to a Pi and log everything?

## dnsmasq

```
dhcp-range=tag:iot,192.168.1.225,192.168.1.254,1h
dhcp-host=xx:xx:xx:xx:xx:xx,set:iot
dhcp-option=tag:iot,option:router,192.168.1.100
dhcp-option=tag:iot,option:dns-server,192.168.1.100
```

#### nft

```
table ip nat {
  chain postrouting {
    type nat hook postrouting priority 100;
    ip saddr 192.168.1.0/24 oif "eth0" snat to 192.168.1.100;
  }
}
```

# tcpdump

tcpdump "ether host xx:xx:xx:xx:xx" -w goodwe.dump

### Wireshark

Often the best first analysis is to:

- 1. sort by source IP
- 2. then sort by time (or size then time)
- 3. hold the 'down arrow' key
- 4. defocus your eyes
- 5. watch for patterns

## Wireshark

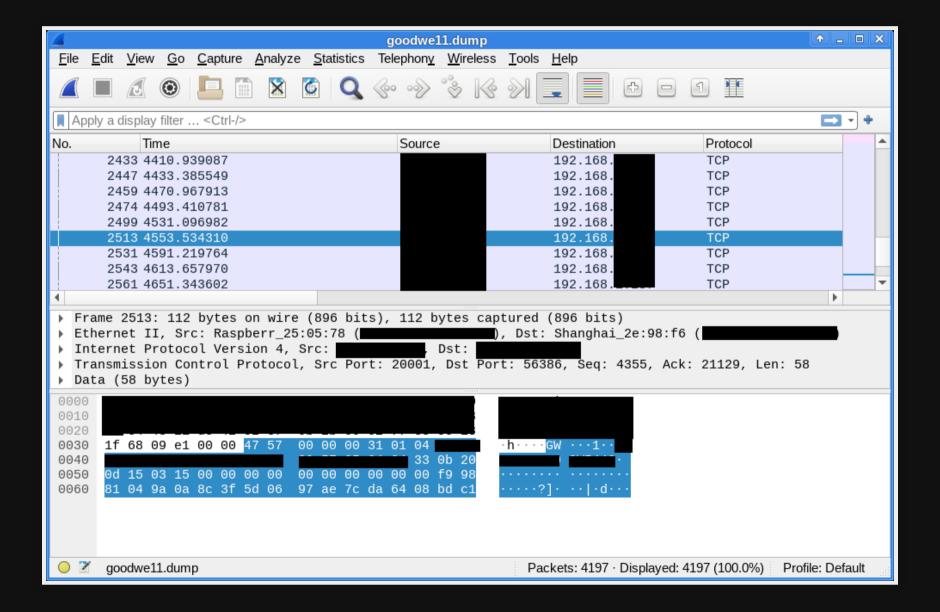

### Wireshark

Looks like it's sending HTTP POST to a specific host every minute after sun up.

# Packet analysis

Nothing obvious. So let's write some code.

It's likely reporting a series of numbers that change just a little each minute.

Try diffing bytes between packets

# Packet analysis

That's weird... it looks random...

Oh no...

# Luck "saves" the day

- Months of extended internet outages at our place
- After a reconnect many buffered messages were sent at once
- If they were sent during the same second the first 256bits of "random" were identical

## "Luck" "saves" the day

- Probably encrypted with AES256 using the time as a nonce.
- This is why you don't write your own crypto.

#### Start over

It's on my network, so: what can I do to the devices locally...

#### nmap

```
Nmap scan report for HF-A21 (xx.xx.xx)

Host is up (0.011s latency).

Not shown: 998 closed ports

PORT STATE SERVICE

23/tcp open telnet

80/tcp open http

MAC Address: xx:xx:xx:xx:xx:xx (Shanghai High-Flying Electronics
```

```
danny@sybil / ~ $ telnet
telnet> open 192.168.1.xx
Trying 192.168.1.xx...
Connected to 192.168.1.xx.
Login as:
```

```
danny@sybil / ~ $ telnet
telnet> open 192.168.1.238
Trying 192.168.1.238...
Connected to 192.168.1.238.
Login as:admin
Password:admin
MCMD>
```

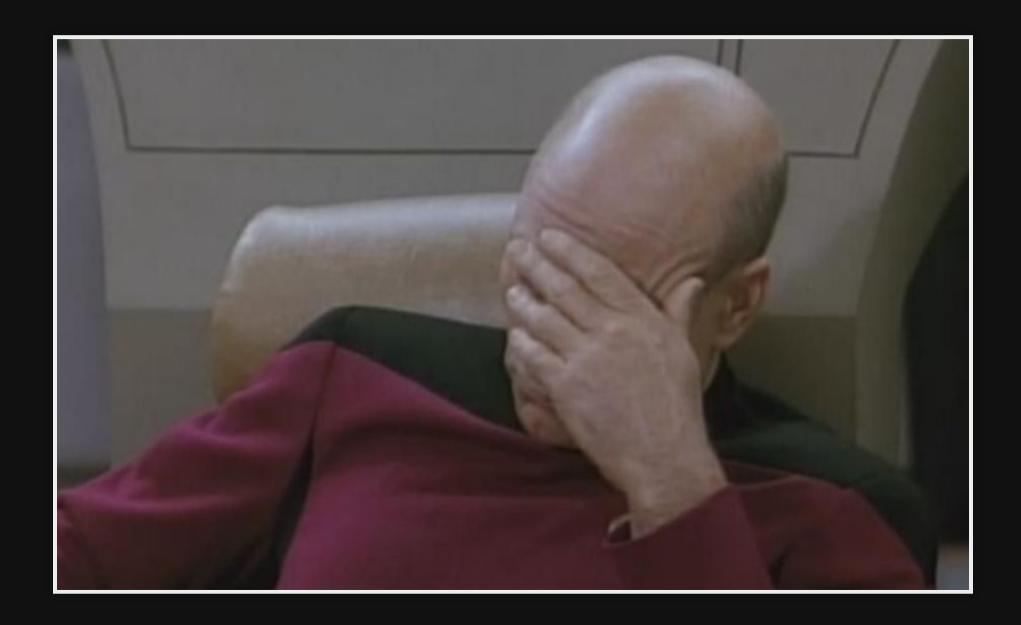

```
CFG> cd mft
MFT>bootcfg
MHW_VER=x.x.x.x
HW_SN=xxxxxx
HW_APP=x
HW_VLAN=x
HW_INTF=x
...
```

- Not much that looks immediately useful...
- But I can see log statements when some queries are sent to the device

```
OS> help spi
SPI <rd/wr/er> <addr> [len]
```

So, we can fetch 4 bytes at an arbitrary address.

And I know for loops...

# 100 lines of Python later

./read.py \${ip} > spi.img

## binwalk

# strings

A really useful tool that lists printable strings in a binary file.

strings spi.img | grep goodwe | less

## ftp

- Don't encode your FTP site and password in plaintext.
- Turns out it has multiple gigabytes of firmeware images

### **Ghidra**

- The NSA released an open source reverse engineering / decompilation tool
- I have some (many) firmware images

• ...

## Ghidra

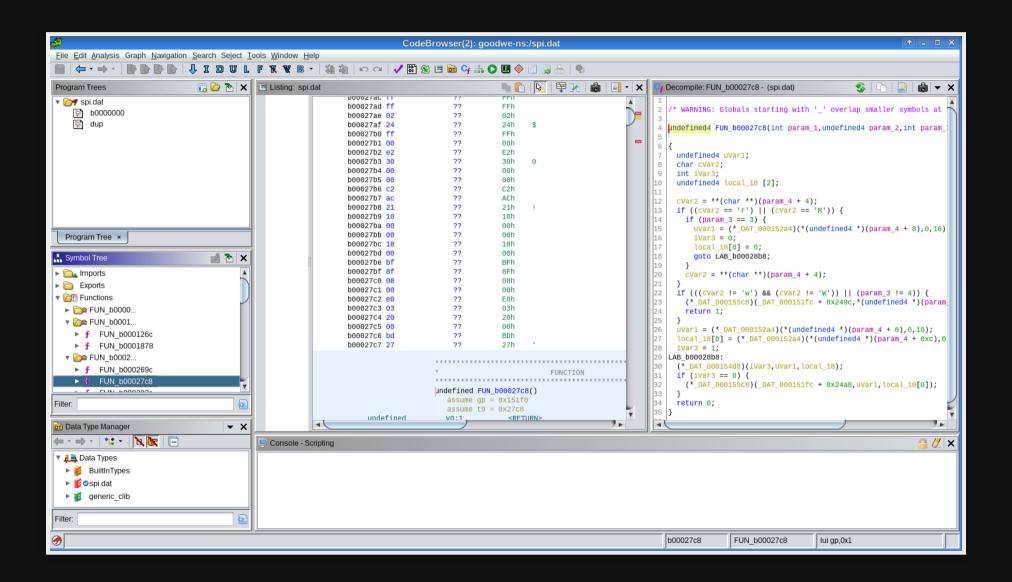

## Start over

#### **Future work**

- Analyse the firmware
- Extract the encryption keys
- ...
- (Unlikely to profit)

# Thanks